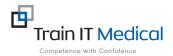

# MedicalDirector – Entering a Cervical Screening (Pap test) Result

Cervical screening (Pap test) data must be entered manually into MedicalDirector in order for it to be recognised in search queries. This additional step is necessary to ensure the Pap test is recognised as there is no national standard coding system for Pap tests. The test result must appear in the Pap Test tab (ie this must be manually added from either the Holding File or the Pap Test screen on the patient record.

## To add Pap test data:

#### 1. From the Patient Record:

- 1. Select the Pap Test tab
- 2. Select the red '+' symbol at the top

left of screen.

### 3. Enter the results of the smear:

- Date Performed:
- Result:
- Endocervical Cells Present?
- HPV Changes Present?
- Comment
- 4. Select the **Add** button.

| Jennifer ANDREWS                                 |   |
|--------------------------------------------------|---|
| DOB: 20/04/1970 Record No:                       |   |
| Smear result                                     |   |
| Date: 4/03/2017 V Result: Negative               | ~ |
|                                                  | ר |
| Endocervical cells present? HPV changes present? | J |
| Comment: Test data                               | ~ |
|                                                  |   |
|                                                  |   |
|                                                  | ~ |

|                                        | nt Edit Summaries Tools Clinic |                        |               |                  | -                                       |
|----------------------------------------|--------------------------------|------------------------|---------------|------------------|-----------------------------------------|
| 🖶 🗕   R. 🧸                             | f 🛃 🛯 🤾 🌩 🥼 🖊 🖱 🌾              | . 🛛 🖓 🛐 🧐 🕐            | 🥵 😁   🎇 🖉     | 😂 🛩 🎙 📓 📶        |                                         |
| Mrs Jennifer ANE                       | DOB: 20/0 VREWS (46 yrs)       | 4/1970 Gender: Female  | Occupation:   | Airline Hostess  |                                         |
| 2 Kennedy Road.                        | Bundaberg. Qld 4670            | Ph:                    | Record No:    | ATSI:            | Neither Aboriginal nor Torres Strait Is |
| Allergies & Nil kn<br>Adverse          | own                            |                        | A Pension No: | Ethnicit         | y:                                      |
| Reactions                              |                                |                        | Smoking Hx:   | ? Smoker IHI No: |                                         |
| Warnings:                              |                                |                        |               | C PCEHF          | 8:                                      |
| 🙂 Summary                              | 🔒 Current Rx 🔊 Progress 🖆      | Past history 🚡 Results | 🗄 Letters 🎁   | Documents 🕮 Old  | Iscripts 💉 Imm. 🌻 Pap Test              |
|                                        |                                | EndoCx cells           | . HPV         | Comment          |                                         |
| Date                                   | Result                         |                        |               |                  |                                         |
| Date<br>20/01/1997                     | Result<br>Negative             | Yes                    | No            |                  |                                         |
|                                        |                                |                        | No<br>No      |                  |                                         |
| 20/01/1997<br>27/08/2008<br>27/08/2010 | Negative                       | Yes                    |               |                  |                                         |
| 20/01/1997<br>27/08/2008               | Negative<br>Negative           | Yes<br>Yes             | No            |                  |                                         |

Ш

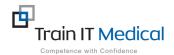

#### 2. From the Holding File (F5)

- 1. Highlight the Pap test result / patient record in the Holding File.
- 2. Select **File>Add Pap Test Result**. The Record Pap test window appears.

😹 MedicalDirector Clinical 3.16 - [Holding File] Eile Edit Patient Action Window Add Pap Test Result... Mark for Recall... Alt+E Outstanding Requests... Ctrl+R Alt+P Print View Alt+V View Signature Alt+I Alt+C Close

- 3. Enter the results of the smear:
  - Date Performed:
  - Result:
  - Endocervical Cells Present?
  - HPV Changes Present?
  - Comment
- 4. Select the **Add** button

| Record Pap Test Result                                | Х |
|-------------------------------------------------------|---|
| Jennifer ANDREWS<br>DOB: 20/04/1970 Record No:        |   |
| Smear result   Date: 4/03/2017 Result: Negative       |   |
| Comment: Test data                                    |   |
|                                                       |   |
| View AMBS 2004 Comparison Table Add Recall Add Cancel |   |

This data is added to the Pap Test tab on the patient record.

| ę.  | Pap  | Test |
|-----|------|------|
| T . | · up |      |